# Mid-Market Comps

Sample Report

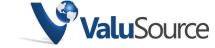

800.825.8763 • 719.548.4900

Fax: 719.548.4479

sales@valusource.com

www.valusource.com

# Mid-Market Comps

ValuSource's Mid-Market Comps database contains statistics on over 6,000 transactions compiled by Practitioners Publishing Company involving privately-held and publicly-held mid-market businesses. For each transaction, Mid-Market Comps provides the actual sales price, annual revenues, net earnings, total assets, stockholders' equity, four valuation ratios, and more. Mid-Market Comps can analyze selected data by plotting a graph, calculating a regression line and its R squared, as well as providing other important statistics. Transactions can be searched using up to ten parameters.

# Using Mid-Market Comps

Mid-Market Comps allows you to:

- View, print, and analyze Mid-Market Comps data.
- Export Mid-Market Comps data to Microsoft® Excel.
- Download Mid-Market Comps data into ValuSource applications.

You start from the Mid-Market Comps Main Window (see diagram below).

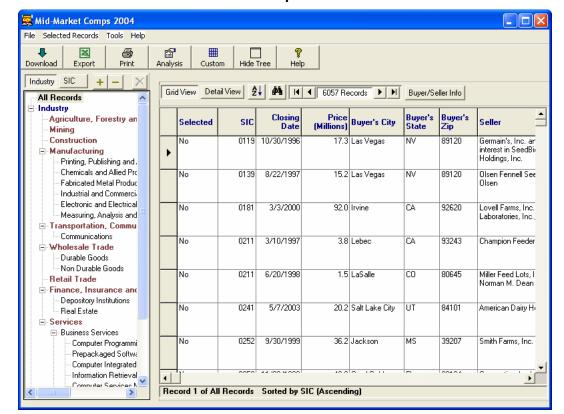

**Mid-Market Comps Main Window** 

#### Selecting an Industry

Mid-Market Comps defines industries by both the North American Industrial Classification System (NAICS) and Standard Industrial Classification (SIC) codes. Mid-Market Comps provides two ways to select an industry. You can start from an industry group (for example, Retail Trade), or you can sort the industries by SIC code.

### Slicing the Data

Mid-Market Comps allows you to screen transactions by up to ten criteria. You can save the transactions that meet your criteria to a named group for easy reuse.

#### Selecting Comparable Transactions

Mid-Market Comps makes it easy to select comparable transactions. You can create multiple groups of transactions for different valuation scenarios.

## Analyzing Mid-Market Comps Data

Mid-Market Comps can analyze any group of transactions that you select. The analysis includes statistics on thirteen transaction parameters, and charts of six sales ratios. Examples follow.

#### ANALYSIS OF LOW HIGH MEAN MEDIAN STANDARD DEVIATION RECORDS USED Price (Millions) 0.3 469.0 36,115 13.1 61 279 243 Seller's Annualized Revenues 0.245 1,915.0 104.897 30.0 231 394 247 -3.01 Seller's Annualized Net Income -253.8 40.7 0.182 21.151 247 Seller's Assets 0.152 ,091.0 42.369 9.8 111.436 242 -501.0 6.186 1.3 47.257 229 Stockholders' Equity 200.8 Annualized Cash Flow -50.498.3 3.092 0.642 13.233 172 Annualized EBITDA -57.8 123.1 4.882 1 929 22.604 64 616.667 147 P/E 0.789 11.901 32.676 72 17 P/R 0.006 123.967 1.157 0.444 7.995 240 P/SE 0.011 355,769 9.43 3.459 29.864 171 P/A 0.04317.42 1.949 1.176 2.289 235 P/CF 0.158 423.077 19.615 8.393 50.254 125 P/EBITDA 24.875 782.609 6.658 115.599 1.644 45

**Transaction Statistics** 

#### **Price to Annualized Revenues**

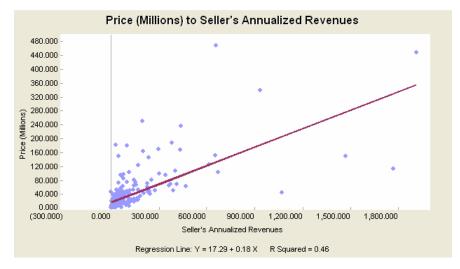

# Using Mid-Market Comps Data in ValuSource Applications

You can download Mid-Market Comps data into ValuSource applications, including ValuSource Pro and Express Business Valuation. The downloaded data automatically appears in the correct lines on the appropriate schedules. In the following example, the price to revenue (P/R) multiple was downloaded from Mid-Market Comps.

| Price to Revenue Indicated Value Schedule (Example) |           |
|-----------------------------------------------------|-----------|
|                                                     | MidMarket |
| Revenue Base                                        | 3,481,000 |
| P/R Multiple                                        | 0.59      |
| Sub-Total                                           | 2,065,777 |
| Less Minority Interest Discount                     | 31.3%     |
| Sub-Total Sub-Total                                 | 1,419,189 |
| Less Marketability Discount                         | 28.0%     |
| Operating Value                                     | 1,021,816 |
| Excess/Non-Operating Assets(adjusted for prem/disc) | 423,178   |
| Indicated Value                                     | 1,444,994 |
| Selected Value                                      | 1,445,000 |

## Exporting Mid-Market Comps Data to Excel

You can export Mid-Market Comps data to an Excel workbook. You can export a single transaction or a group of transactions. An example follows.

#### G Price (Millions) | Buyer's City Indepenent Media Holdings 2 No 07/01/2000 40.40000153 Northbrook 60062 Suburban Newspapers of G News, Inc., indirectly wholly 3 No 2711 08/10/2000 166 St. Louis ΜО 63101 Company 37.90000153 Houston 77081 4 No 2711 08/31/1995 TΧ EPC Holding, Inc. (VT) Garden State Newspapers, 1560 Broadway, Suite 1450 5 No 2711 02/14/1997 48 Denver CO 80202 a 6 No 51.40000153 Denver CO 80202 2711 02/28/1997 Thomson Newspapers, Inc. 7 No 01/01/1999 29.29999924 Northbrook 60062 Life Printing & Publishing C Lee Enterprises, Incorporate 8 No 10/01/1999 9.300000191 Northbrook 60062 H → → H \Sheet1/

**Export of Current Data View**